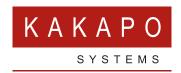

# CONFIGURING UNITY FOR THE CISCO PAAS TWO PLATFORM

This document outlines the connectivity settings that must be set in the Kakapo portal when connecting to the Cisco PaaS platform. Please note all system providers will have their own DNS. All settings are configured in the Branding tab for the system provider in the Kakapo Partner Portal, in the Connectivity section, and come from the PaaS administration portal.

#### **OCI-P INTERFACE**

Unity uses the server address entered in Settings in the Unity client when connecting to the PaaS platform, so this should always be the same as the OCI-P OCS FQDN provided in the PaaS admin portal.

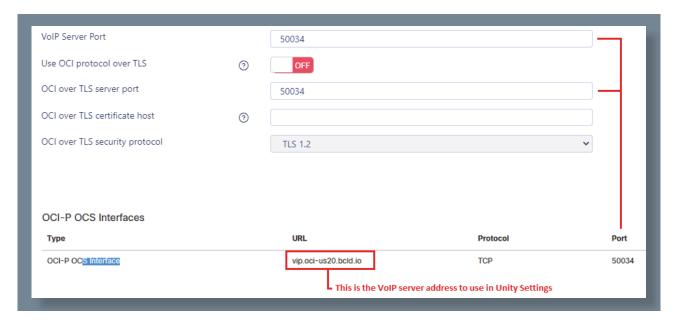

This address must also be associated to the System Provider in the Kakapo portal, so ensure the user can be found when licensing. The OCI-P FQDN must be associated with the system provider in the Kakapo portal before starting any Unity clients, otherwise the branding settings will not be downloaded, and Unity will not be able to connect to the PaaS platform. Please email <a href="mailto:ineedhelp@kakaposystems.com">ineedhelp@kakaposystems.com</a> if assistance is required.

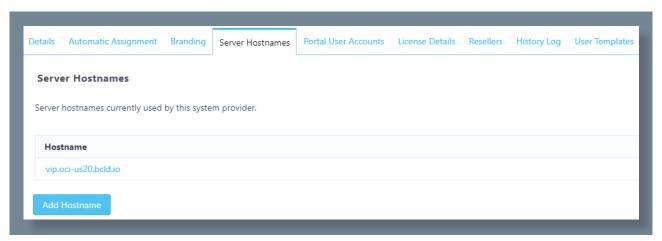

#### **CTI INTERFACE**

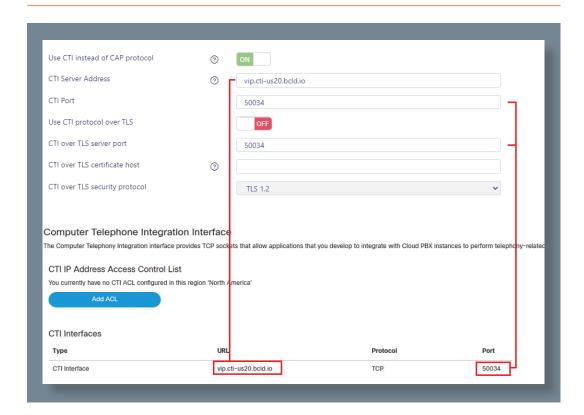

### **XSI INTERFACE**

The URL of the XSI URL will include the Application IDs, which are com.broadsoft.xsi-actions and com.broadsoft.xsi-events. Only the URL should be set in the XSI Server Address field in the branding settings for the system provider, and because the Application IDs are the default values they do not need to be specified in the corresponding fields in the Kakapo portal; the Unity client will use the default Application IDs if they are not provided by the Kakapo portal.

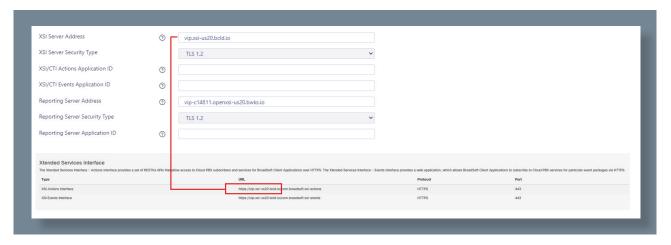

## **REPORTING INTERFACE**

This should be set to vip-c14811.openxsi-us20.bwks.io for all PaaS 2 system providers, however if Unity clients are unable to generate call center reports please raise a ticket with PaaS support to get the correct URL to use when connecting to the ECCR interface.

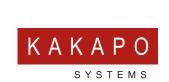

© Kakapo Systems 2023 **T** +44 (0)207 084 6845 E tellmemore@kakaposystems.com **W** www.kakaposystems.com International House | 36-38 Cornhill | London | EC3V 3NG

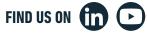

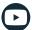